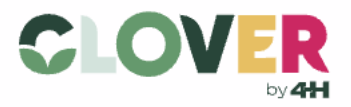

H5P is the tool used to create online quiz content in CLOVER. With admin access on CLOVER, this link is where you can go to create your new H5P content, or edit something existing on that site[: https://4](https://4-h.org/wp-admin/admin.php?page=h5p) [h.org/wp-admin/admin.php?page=h5p](https://4-h.org/wp-admin/admin.php?page=h5p)

Below are some standards to guide your quiz and question development. If you have questions, please reach out to the Instructional Design team via [Nick Castelli.](mailto:ncastelli@fourhcouncil.edu)

## What makes a good question?

Something that's directly related to one of the main reasons the Activity exists in the first place. Questions aren't just testing if someone read & understood the content, they're deepening the learning and making the takeaways easier to remember in the future. Aim for what's most important, not trivia that's easiest to ask about.

If you've created quizzes before, the approach detailed below may look a bit different than how you've done this previously. This is based on the evidence-based learning practices of [Dr. Patti Shank,](https://www.amazon.com/Better-Multiple-Choice-Questions-Assess-Learning/dp/B09F1KMTSV/) filtered against the Web Content Accessibility Guidelines [\(WCAG 2\)](https://www.w3.org/WAI/standards-guidelines/wcag/) from the W3C, and focused toward 4-H's Positive Youth Development (PYD) model. But don't worry, it's probably much easier than what you've done before!

### Which format should I use?

H5P allows for several different kinds of questions. We're using **Quiz (Question Set)** -> **Multiple Choice.**

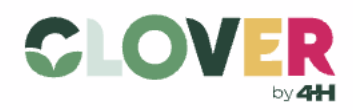

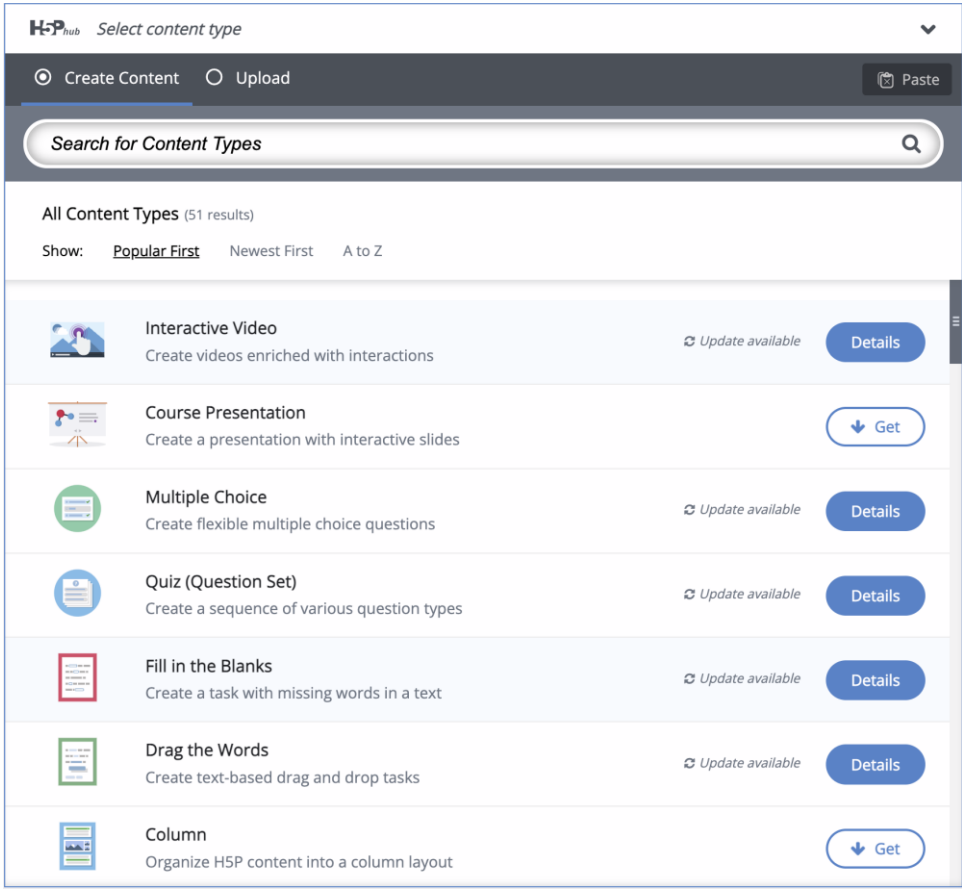

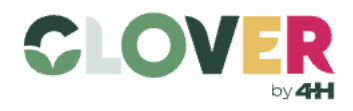

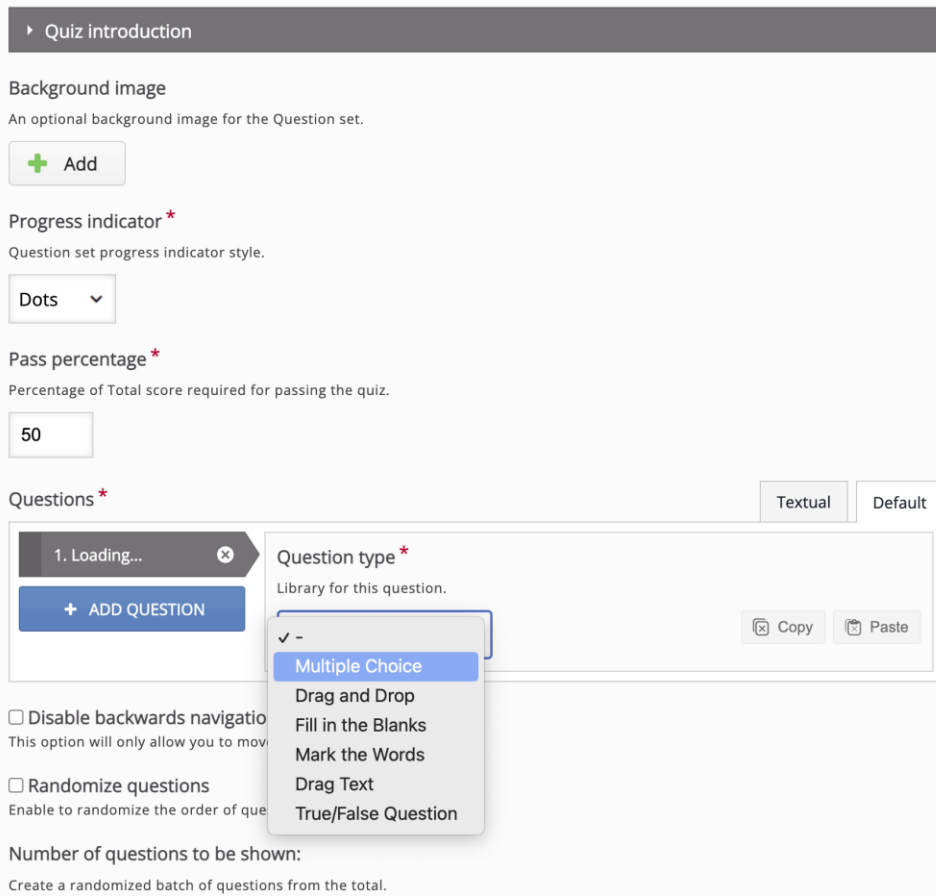

The reason we're only using the Multiple Choice question type at this time is Accessibility.

#### What settings should I use?

The standard defaults for the Quiz and Multiple Choice are fine. This includes randomization of all options within any given question.

#### How do I make a well-formed multiple choice question?

Good multiple choice questions have four parts:

- 1. Title / Question stem
- 2. Option / Correct answer
- 3. Option / Most common wrong answer
- 4. Option / Second most common wrong answer

There's no need to get overly creative here or start asking questions about pizza if the content is not about pizza. Also, you don't need 4 options, just 3 (no more, no less).

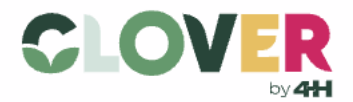

## What about True/False?

While there are some existing True/False Questions, we're avoiding making more of them for instructional reasons. While familiar to all of us, they're simply not as valuable to learners, and they're usually pretty easy to convert to Multiple Choice questions with just a little more work.

# What about "all of the above" & "none of the above"?

If you want to create an All-of-the-Above style question, you can make your multiple choice a multiple select by simply checking the "correct" box next to each option. We aren't creating "none of the above" questions going forward.

## Should I add "Tips and feedback"?

Yes, you are encouraged – though not required – to add this element to your H5P question. Think about why someone would get the answer wrong, and how you would guide them to guess better now. Also, how can you reinforce & embellish upon the right answer with relevant details? Add this when you can, but don't stress over adding content every time.

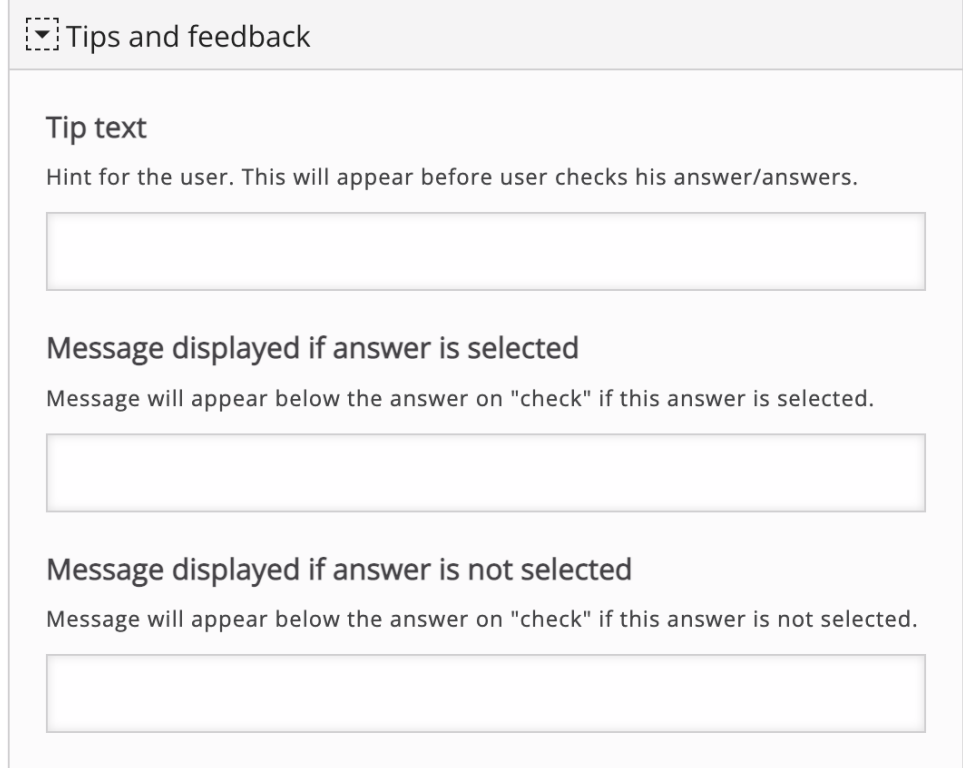

## How many questions should go in one quiz?

Aim for **3-5** questions per quiz. If you feel strongly that fewer or more questions would be more appropriate for this content, please simply let us know and we can discuss it further.

## What about scores & tracking?

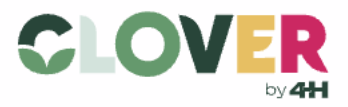

We're not grading anyone on how they answer questions, though we are tracking the results. People can take the quiz as many time as they like to improve their score, and they aren't forced to retake even if they get all the questions wrong. Completion is based on activity, not percentage correct. What we're tracking in the background is for the purposes of improving the questions and overall CLOVER experience.

#### How do I use this?

The embed function is very simple on Clover, it's just the ID of your H5P quiz entered like this:

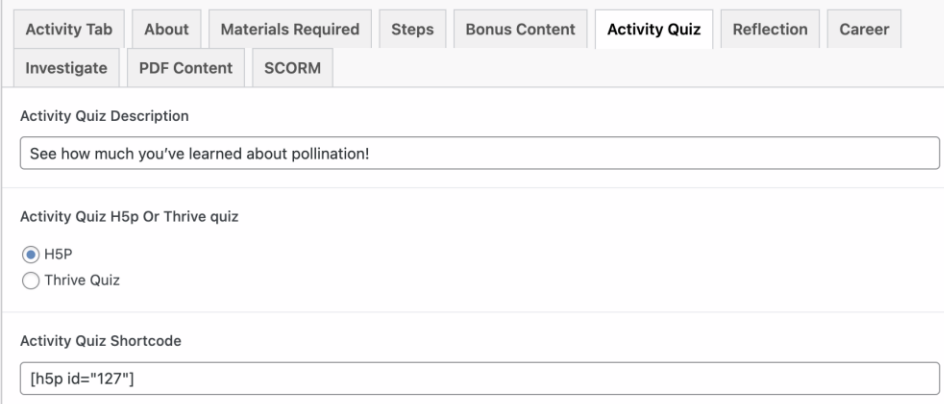

This **Activity Quiz** tab is only available for Activities (not Courses or any other types of posts).

It will appear on Clover like this:

☆

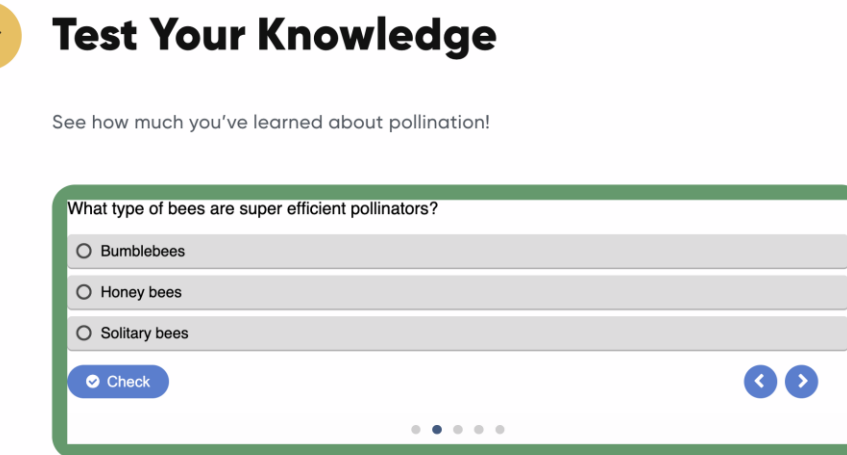